## 2018-01-05 system update(new function PHOTO **MIGRATION**)

Article Number: 173 | Rating: Unrated | Last Updated: Fri, Jan 5, 2018 4:21 PM

2018-01-05 system update (new function PHOTO MIGRATION)

A new feature that allows you to migrate photos to SoldEazy in bulk.

- 1. Key points about "photo migration"
- 2. Steps for "photo migration"

## 1. Key points about "photo migration"

1. This function can migrate all photos which are not hosting by Soldeazy CDN service.

Example:

Before: http://www.auctiva.com/images/abc001.jpg

After: https://www.cdnclouds.net/abcd001.jpg

2. This function can migrate photos from i.ebayimg.com (Ebay photo service - EPS Size:

1600x1600)

Example:

Before: http://i.ebayimg.com/abc001.JPG

- 3. The syncup function is a fully syncup (without price and qty)
- 4. This function can transfer photos in the following columns
  - 1. Gallery Photo

- 2. Item Pictures HTML Path
- 3. Poster Banner URL
- 4. Variation photos
- 5. When photo migration is completed, photo URLs in the datasheets will be changed to **www.cdnclouds.net** links
- 2. Steps for "photo migration"
  - 1. Go to Listing > Datasheet > Datasheet Maintenance

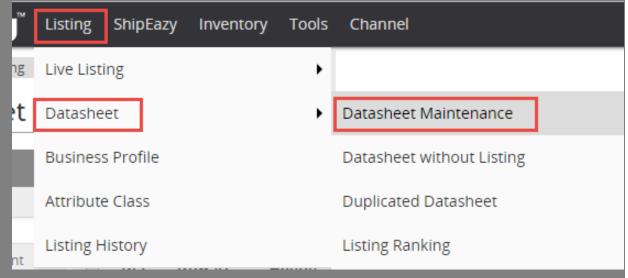

2. Choose the datasheets that contain photos to be migrated

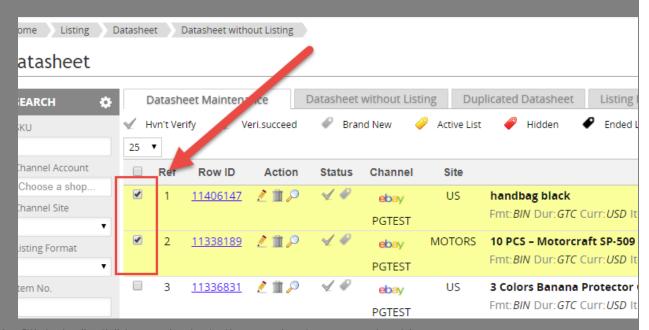

3. Click the "Edit" button in the bulk operation buttons under this page

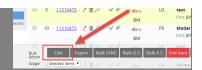

4. Choose "photo migration" and decide the next step

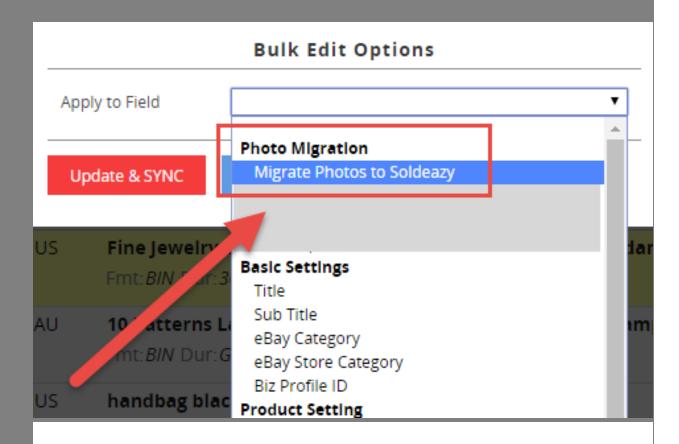

## **Bulk Edit Options**

Apply to Field

Migrate Photos to Soldeazy

With the new "Datasheet Photo Migration" function, users now can migrate their photos to Soldeazy CDN service from a solder photo hosting services.

- \* The syncup function is a fully syncup ( nout price and qty)
- \* Datasheet fields includs gallery photos, product photos, posters, variation photos

Learn more

Click the "Update" or "Usete & Sync" button to start the process.

Update & SYNC

Update

Cancel

- 1. Click the red "update and sync" to synchronize all changes to eBay after photo migration
- 2. Click the blue "update" to migrate photos only

\*\*\*Fin\*\*\*

Posted: Holistic Tech - Fri, Jan 5, 2018 11:28 AM. This article has been viewed 3035 times.

Online URL: https://www.soldeazy.com/support/article.php?id=173